## **Definición del protocolo del Interface entre ICTV/PMS (24/08-1996)**

Última revisión: Mayo de 2001

#### **TRANSACCIONES**

Definimos una transacción, como una comunicación entre dos estaciones, que debe contener siempre comandos de dos tipos:

- 1. Petición: La estación A inicia la comunicación enviando un comando a la estación B.
- 2. Respuesta: La estación B responde a la estación A

La comunicación no se completará hasta que sea recibida la respuesta entera, que puede contener uno o mas comandos.

Una transacción está identificada por un único identificador (Identificador de Transacción) de 4 bytes. Todas las transacciones iniciadas por ICTV tienen el formato "SXXX" donde "X" es cualquier carácter ASCII visible; para evitar confusiones el PMS no puede iniciar transacciones con este mismo formato. La estación B debe responder con el mismo identificador de transacción.

El orden de los comandos contenidos en una transacción, tanto si es de petición como de respuesta está controlado por un número de secuencia de 4 bytes, que debe ser correlativo. El último comando tendrá como número de secuencia el "9999" (Ver ejemplo del comando DISP). En el caso de comunicaciones simples que no involucran mas de un comando, habrá un único número de secuencia que será "9999" (Ver ejemplo del comando TEST). El número de secuencia es el único campo numérico que está rellenado con ceros "0" a la izquierda del valor.

#### **FORMATO DE COMANDO**

Los comandos dentro de una transacción deben poseer un formato estándar, consistente en una serie de campos con unas características definidas que permitan su identificación.

Los campos pueden ser de tipo numérico o alfanumérico. Los alfanuméricos pueden contener cualquier carácter ASCII excepto códigos de control. Están justificados a la izquierda y rellenados con espacios en blanco hasta alcanzar la longitud del campo.Los campos numéricos sólo pueden contener los 10 dígitos (0 - 9), el carácter espacio y el signo menos ("-"). El signo menos, si está incluido, debe preceder inmediatamente al dígito más significativo del valor. Los campos numéricos están justificados a la derecha y rellenados con espacios en blanco a la izquierda del valor o del signo menos.

Además del identificador de transacción y el número de secuencia , el comando contiene una palabra clave que identifica el tipo de petición o respuesta. Esta palabra clave determina el tipo y formato de los campos adicionales existentes en el comando.

# **Id. Transacción Nº de secuencia Palabra Clave Campos**

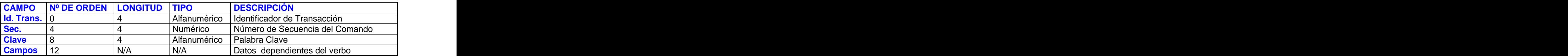

## **PRESENTACIÓN DE COMANDOS**

Comandos que se envían tanto desde la estación de ICTV como desde el PMS:

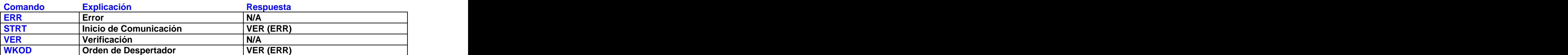

Comandos desde la estación ICTV al PMS:

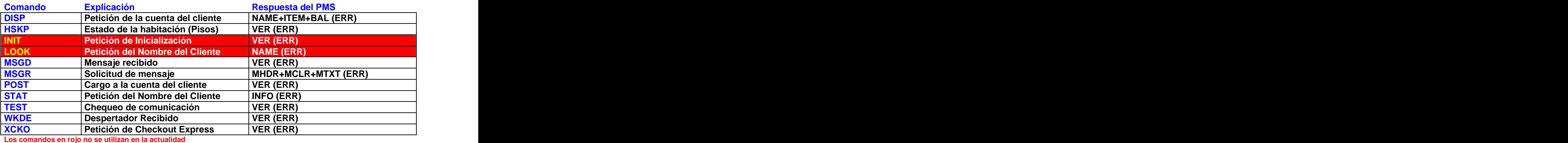

Comandos desde el PMS a la estación ICTV:

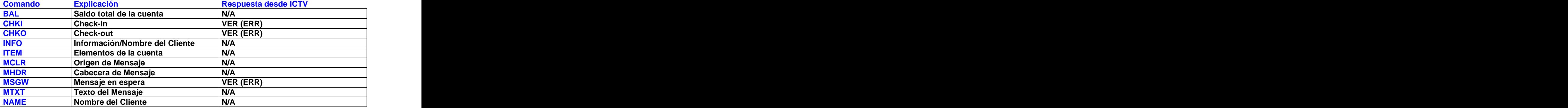

#### **LOS COMANDOS EN DETALLE**

#### **COMANDO: BAL**

# **Comando SALDO TOTAL DE LA CUENTA**

Este comando entrega a ICTV el saldo de la cuenta de un cliente. Es el último comando enviado como respuesta a una petición DISPLAY .

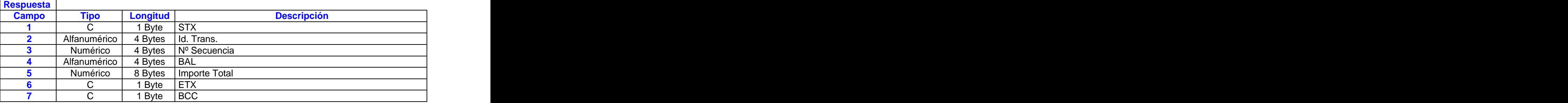

#### **COMANDO: CHKI**

#### **Comando CHECK-IN**

Este comando informa a ICTV que ha sido hecho el Check-In a un cliente en la habitación especificada.

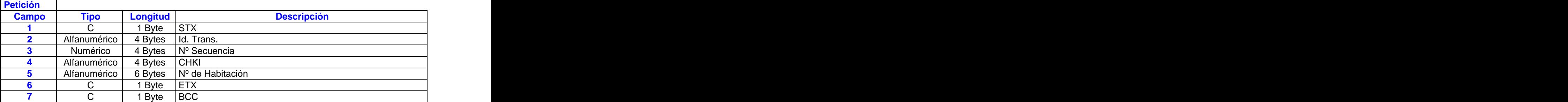

#### **COMANDO: CHKO**

#### **Comando CHECK-OUT**

Este comando informa a ICTV que ha sido hecho el Check-Out a un cliente en la habitación especificada.

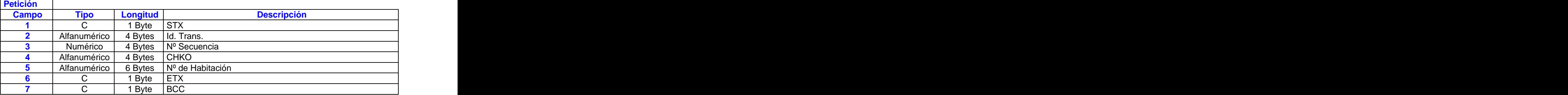

## **COMANDO: DISP**

# **Comando PETICIÓN DE LA CUENTA DEL CLIENTE**

Este comando solicita al PMS la información contenida en la cuenta del cliente especificada por el número de habitación y por el número de cuenta. El PMS responde con la siguiente secuencia de comandos: NAME, uno o varios comandos ITEM, y BALANCE.

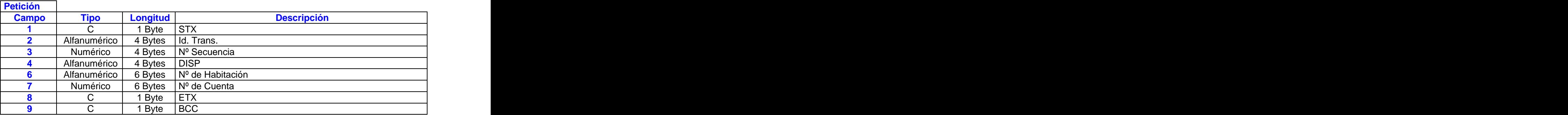

#### **COMANDO: ERR**

#### **Comando ERROR**

Este comando informa a la estación receptora que la petición de transacción fue recibida pero que el comando no ha sido procesado satisfactoriamente. Este comando es una respuesta a diferentes tipos de comando.

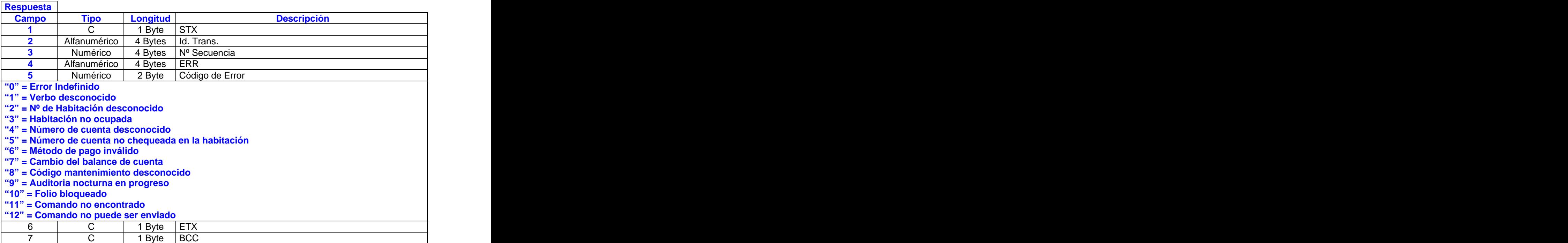

## **COMANDO: HSKP**

# **Comando de ESTADO DE LA HABITACIÓN (Pisos)**

Este comando informa a ICTV del nuevo estado de pisos de la habitación indicada.

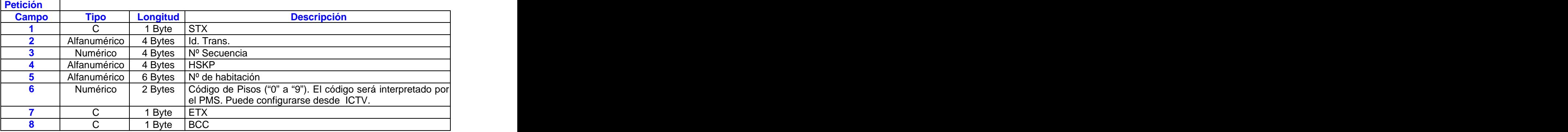

## **COMANDO: INFO**

# **Comando de INFORMACIÓN / NOMBRE DEL CLIENTE**

Este comando entrega a ICTV información acerca de cada cliente registrado en una habitación específica. Se envía como respuesta a un comando STAT. Un máximo de seis comandos INFO podrán ser devueltos como respuesta a un comando STAT.

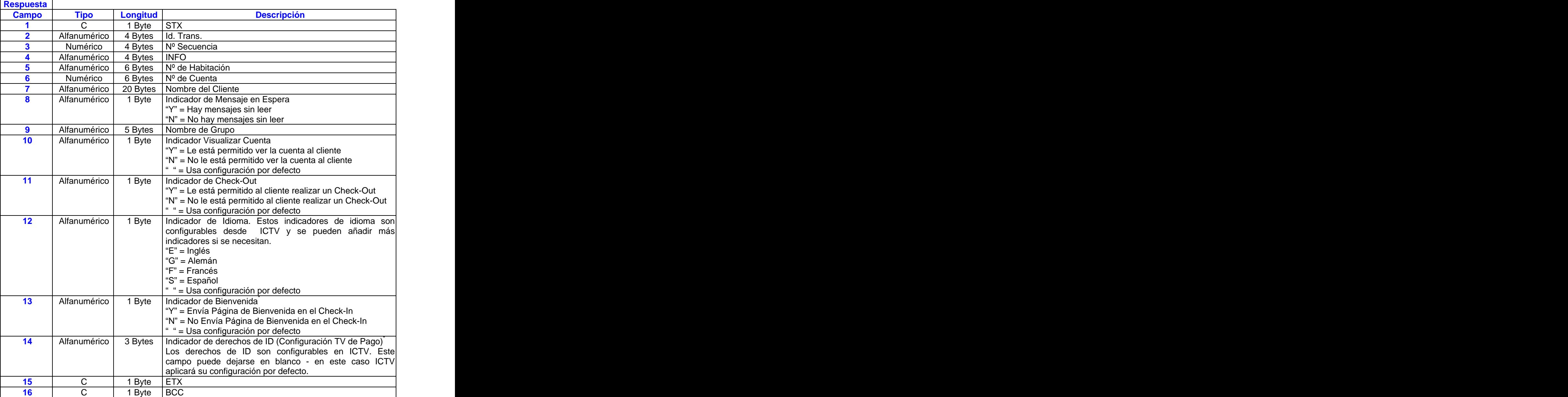

\* Los indicadores de bienvenida y derechos de ID se utilizan conjuntamente para cambiar el estado de TV de Pago en una habitación. Enviando el Indicador de bienvenida como "N", no afectará a ninguno de los servicios activados por el cliente anteriormente.

## **COMANDO: INIT**

### **Comando PETICIÓN DE INICIALIZACIÓN**

ICTV envía este comando para saber si ha habido algún cambio en la base de datos del PMS. Este comando se utiliza después de una interrupción en las comunicaciones o como respuesta a un comando STRT. El PMS responderá con un comando VER para indicar la recepción de la petición INIT. Después PMS envía un comando CHKO para todas las habitaciones libres. Este comando no se utiliza en la actualidad.

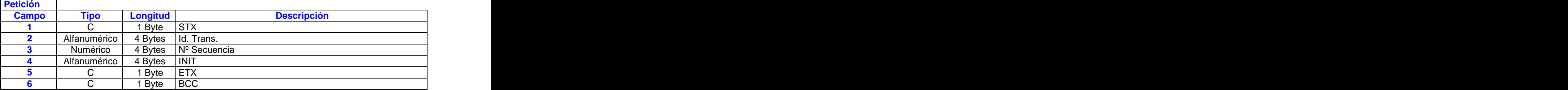

#### **COMANDO: ITEM**

## **Comando ELEMENTO DE LA CUENTA DEL CLIENTE**

Este comando proporciona a ICTV información concerniente a un cargo o pago en la cuenta del cliente. Se enviarán uno o varios comandos ITEM como respuesta a un comando DISPLAY recibido de ICTV

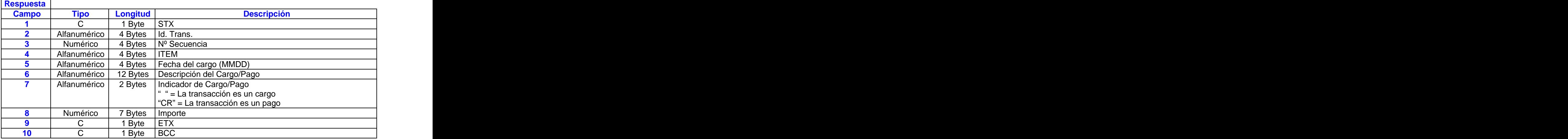

## **COMANDO: LOOK**

## **Comando PETICIÓN DEL NOMBRE DEL CLIENTE**

Este comando hace una petición de los nombres de todas las personas que ocupan una habitación. El PMS responderá con un máximo de 6 comandos NAME, uno por cada cliente alojado en la habitación. Este comando no se utiliza en la actualidad.

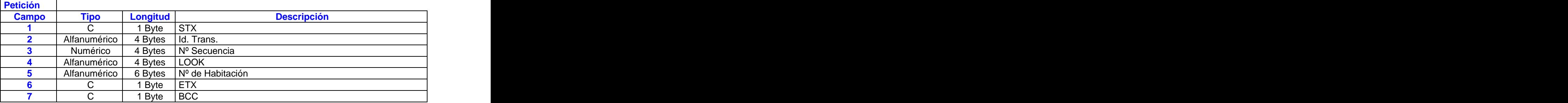

#### **COMANDO:** MCLR

#### **Comando ORIGEN DEL MENSAJE**

Este comando contiene los datos de un mensaje recibido para un cliente. El PMS lo envía como respuesta a una petición de MSGR de ICTV. Este comando se envía después del MHDR y antes de cualquier MTXT para un número de mensaje específico.

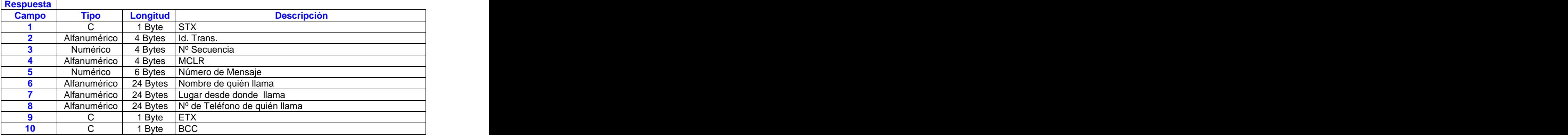

## **COMANDO:** MHDR

## **Comando CABECERA DE MENSAJE AL CLIENTE**

Este comando contiene el encabezado de los mensajes de los clientes. Este comando lo envía el PMS respondiendo a una petición MSGR que ha recibido de ICTV. Este es el primer comando enviado a ICTV para un número específico de mensaje.

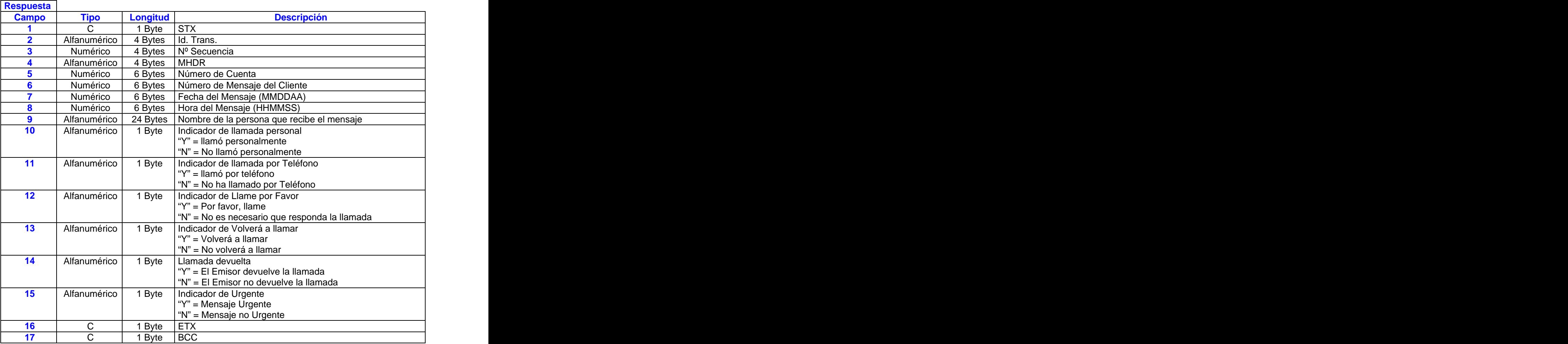

## **COMANDO: MSGD**

## **Comando MENSAJE RECIBIDO**

Este comando informa al PMS que el comando ha sido leído por el cliente. La fecha y hora del mensaje, recibidos en el comando MHDR son reenviados al PMS permitiéndole asegurarse de que el mensaje no ha sido modificado posteriormente.

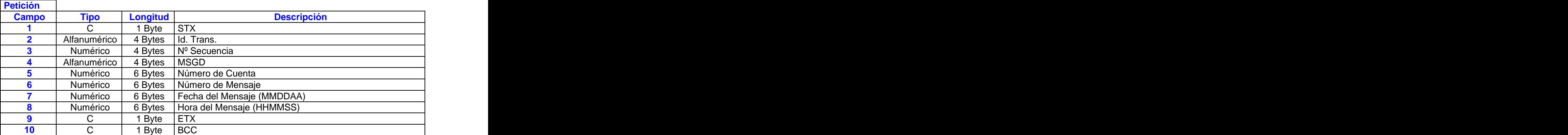

#### **COMANDO: MSGR**

#### **Comando SOLICITUD DE MENSAJE**

Este comando, enviado por ICTV, pide a PMS que mande el contenido de todos los mensajes sin leer del número de cuenta especificado. Para cada mensaje que es recibido por el PMS, ICTV espera un comando MHDR, seguido de un comando MCLR, seguido por no más de 3 (0-3) comandos MTXT.

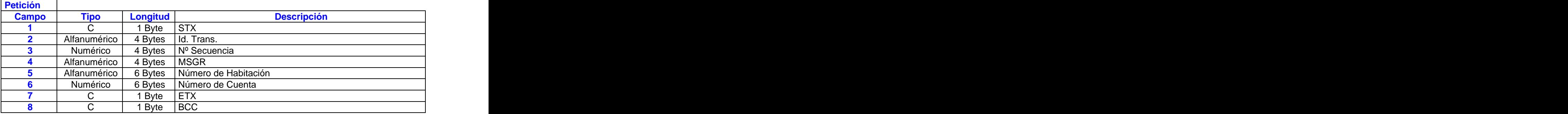

## **COMANDO:** MISSION COMPONERS IN EXAMPLE TO A RELATION OF THE COMPONERS IN EXAMPLE TO A RELATION OF THE COMPONERS IN

#### **Comando MENSAJE EN ESPERA**

Este comando informa a ICTV del estado de los mensajes para una habitación específica. Este comando se envía cuando el PMS detecta un nuevo mensaje para la habitación o cuando el PMS detecta que todos los mensajes de la habitación han sido leídos.

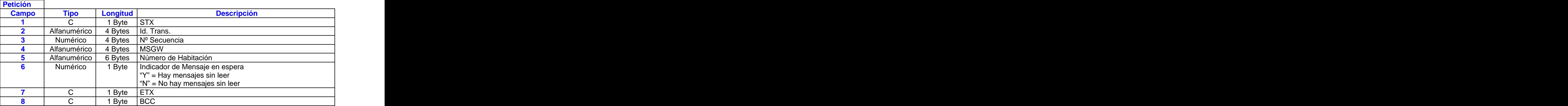

#### **COMANDO: MTXT**

#### **Comando TEXTO DEL MENSAJE**

Este comando contiene el texto del mensaje del cliente, y es enviado por el PMS como respuesta a una petición MSGR. Pueden enviarse hasta tres (0-3) comandos MTXT a continuación de un MCLR para un número de mensaje específico.

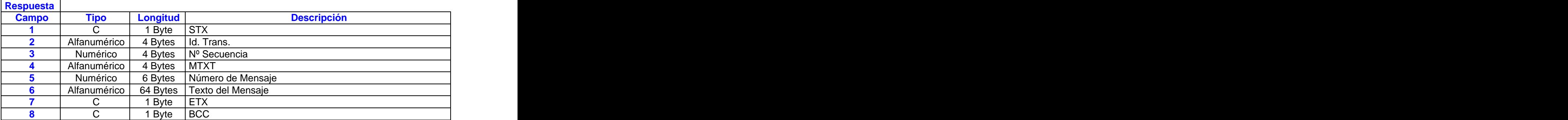

## **COMANDO:** NAME

### **Comando NOMBRE DEL CLIENTE**

Este comando proporciona a ICTV información sobre cada cliente de una habitación especifica. El PMS envía este comando como respuesta a un comando DISPLAY o **LOOK**. Un máximo de seis comando NAME pueden ser devueltos a un comando **LOOK**.

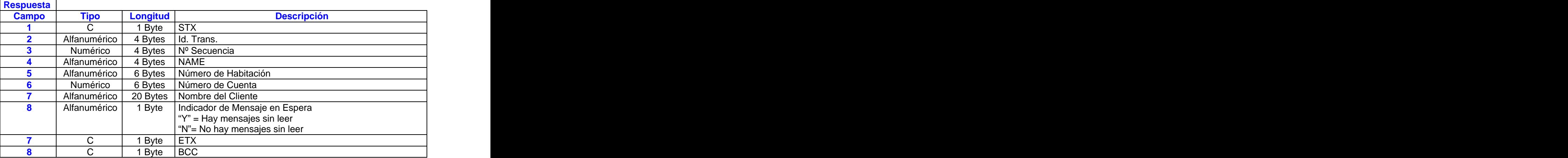

#### **COMANDO: POST**

## **Comando CARGO A LA CUENTA DEL CLIENTE**

Este comando pide a PMS que haga un cargo a la habitación especificada.

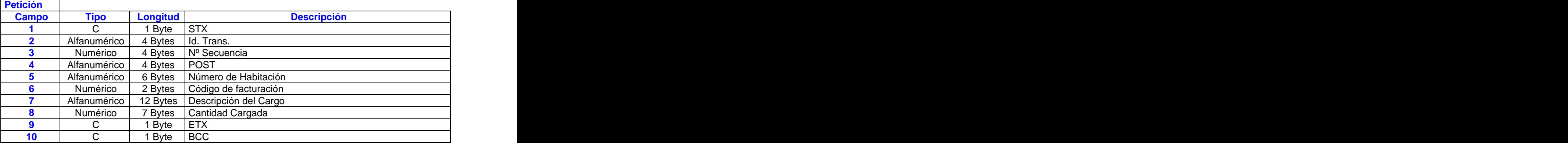

## **COMANDO: STAT**

## **Comando PETICIÓN DEL NOMBRE / INFORMACIÓN DEL CLIENTE**

Este comando solicita los nombres de todas las personas que están alojadas en una habitación en particular. El PMS responderá con un máximo de 6 comandos INFO, uno por cada ocupante de la habitación.

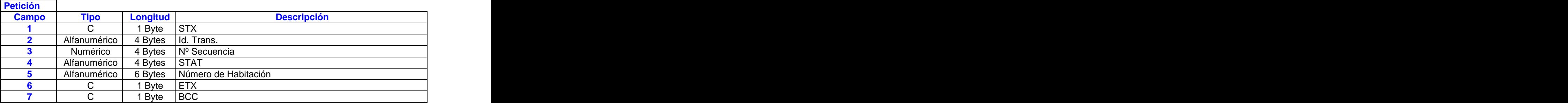

#### **COMANDO: STRT**

#### **Comando INICIO DE COMUNICACIÓN**

Este comando informa a la estación receptora que la estación emisora está operativa

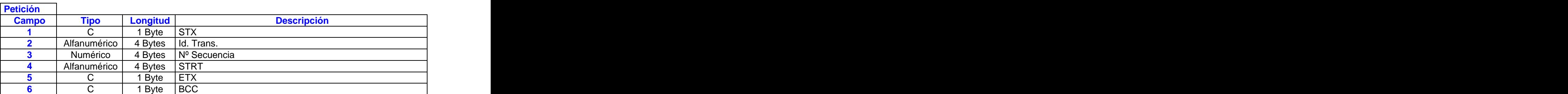

## **COMANDO: TEST**

## **Comando CHEQUEO DE COMUNICACIÓN**

Este comando se utiliza para chequear las comunicaciones. Cuando ICTV detecta que no hay actividad durante 60 segundos, envía un comando TEST para verificar el enlace.

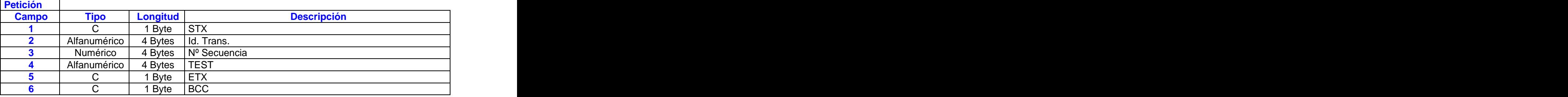

## **COMANDO: VER**

## **Comando VERIFICACIÓN**

Este comando informa a la estación receptora que la transacción solicitada fue recibida y el comando enviado satisfactoriamente. Este comando es una respuesta a diferentes tipos de comando.

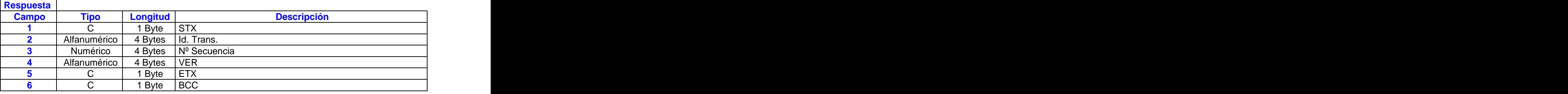

#### **COMANDO: WKDE**

## **Comando DESPERTADOR RECIBIDO**

Este comando se envía desde ICTV para informar al PMS sobre el resultado de un Despertador programado. En el control de la control de la control de la control de la control de la control de la control de

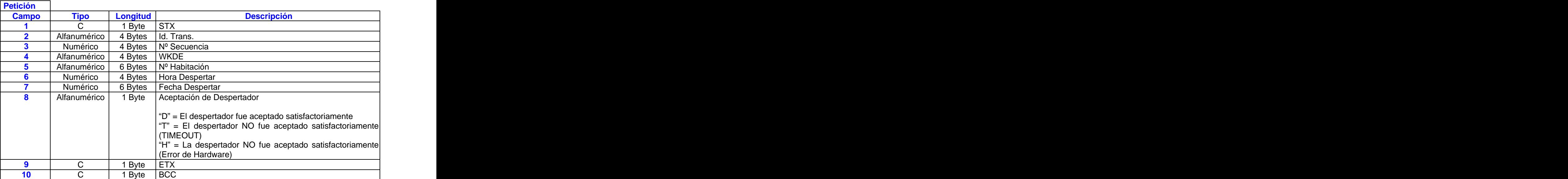

## **COMANDO: WKOD**

#### **Comando de Despertador Programado**

Este comando puede enviarse tanto desde ICTV como desde el PMS. Se envía cuando el cliente ordena un despertador.

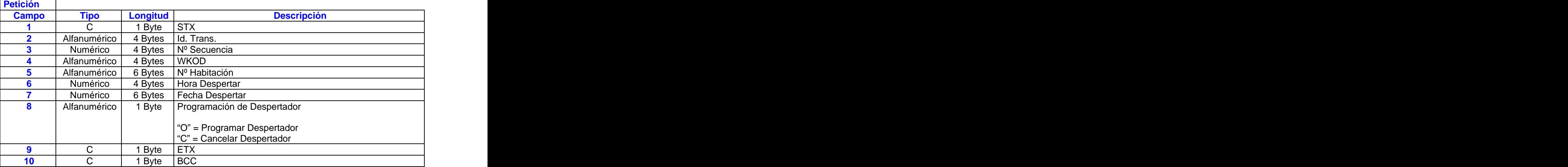

#### **COMANDO:** XCKO XXCKO XXCKO XXCKO XXCKO XXCKO XXCKO XXCKO XXCKO XXCKO XXCKO XXCKO XXCKO XXCKO XXCKO XXCKO XXCKO XXC

## **Comando PETICIÓN DE CHECK-OUT EXPRESS**

Este comando pide a PMS que verifique la salida del cliente. PMS se asegura de que el saldo en el comando XCKO coincide con el saldo actual en la cuenta del cliente. Si las dos cantidades no coinciden, el PMS devuelve un ERROR con el código "7".

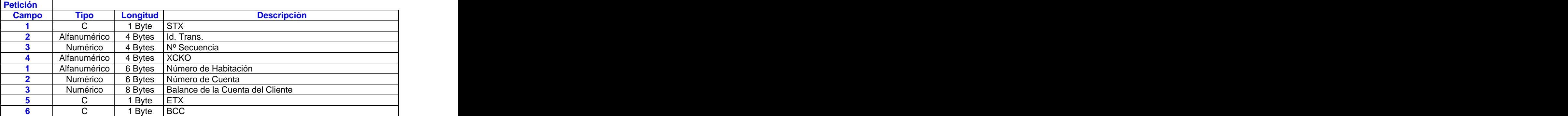

## **SIMULADOR DEL SISTEMA DE TV INTERACTIVA (ICTV)**

En el disco que acompaña este documento encontrará 2 programas que han sido elaborados para ayudarle en el desarrollo del protocolo de comunicaciones entre su sistema de gestión de hotel y el ICTV

- **SYSSIMU** Es un simulador del Sistema de TV Interactiva.
- **GLINT** Es el programa que simula el sistema de gestión de hotel (PMS)

Al ejecutar SYSSIMU aparecerá un menú con tres alternativas:

- 1. En COMMAND podrá simular las operaciones del ICTV.
- 2. UTIL le permite configurar el puerto de comunicaciones que va a utilizar, así como hacer una limpieza de pantalla. Se recomienda que active las dos opciones Automatically Send ... para comprobar la comunicación completa en los comandos CHKI y MSGW.

Desde otro PC ejecute el simulador del PMS, escribiendo GLINT 1 si va a comunicarse a través del puerto COM1 o GLINT 2 para COM2.

Pulsar TAB para desplazarse entre campos.

- **F1** Search: nos permite introducir nº de habitación  $\blacktriangleright$
- $\blacktriangleright$ **F7** OK/Save: Una vez introducido en nº de habitación nos permite simular las funciones del sistema PMS. Pulse siempre esta tecla para confirmar cualquier acción.
- $\blacktriangleright$ **F2** Permite realizar el CHKI de la habitación (si no lo está)
- $\blacktriangleright$ **F3** Permite realizar el CHKO de la habitación (si está CHKI)
- **F4** Permite enviar un comando a la habitación  $\blacktriangleright$
- **F5** Permite hacer un cargo a la cuenta del cliente
- $\blacktriangleright$ **F6** Muestra la cuenta del cliente
- $\triangleright$ **F8** Anula el comando enviado con **F4**
- $\blacktriangleright$ **F9** Permite programar una hora de despertar
- $\blacktriangleright$ **F10** Salir Salir Salir Salir Salir Salir Salir Salir Salir Salir Salir Salir Salir Salir Salir Salir Salir Sa

En el Anexo C encontrará algunos ejemplos de las tramas más usuales.

Para cualquier duda o consulta contacte con:

**Quadriga España Tel.: 91 501.03.01 Fax: 91 501.51.92**

# **ANEXO A**

### **¿Qué es el BCC?**

El BCC es un carácter ASCII situado al final de la cadena de comando que actúa como carácter de control. The control of the control of the control of the control of the control. The control of the control of the control of the control of the control of the control of the control of the control of the control of the c

## **¿Para qué sirve?**

Se utiliza para dar mayor fiabilidad a la comunicación.

#### **¿Cómo funciona?**

Cuando el terminal receptor recibe una cadena de comando, realiza el cálculo del BCC de la misma y comprueba que coincide con el recibido. Si es así, el terminal receptor confirma la recepción enviando un carácter **ACK ( ).**

Si por algún motivo el cálculo no coincidiera, el terminal receptor, enviará un carácter **NAK (§)**, indicando el error en la recepción. En este caso, el terminal emisor deberá reenviar la cadena de comando solicitada.

El envío de un carácter **NAK (§)** puede deberse a:

- Ruido en la comunicación generando la pérdida o malformación de la cadena de comando.
- Cálculo incorrecto del BCC.
- Configuración incorrecta del cable del interface.

#### **¿Cómo se calcula?**

El BCC se obtiene calculando con la operación lógica **XOR** cada uno de los bytes que componen la cadena de comando. Se empieza a calcular progresivamente a partir del byte siguiente al **STX ( )** hasta el **ETX ( )** inclusive. El resultado es un carácter ASCII que quedará anexado al final de la cadena de comando:

**STX (** $\circledcirc$ **)**  $\rightarrow$  **Se ignora.**<br>**S**  $\rightarrow$  1<sup>er</sup> Byte  $\downarrow$  $\mathbf{S} \to 1^\mathrm{er}$  Byte  $\Box$ er byte and the second service of the service of the service of the service of the service of the service of the service of the service of the service of the service of the service of the service of the service of the serv **XOR = Resultado 0 →** 2º Byte 〉 XOR = Resultado 3er Byte **XOR= Resultado final=ASCII** ... **ETX ( )**

#### **Un ejemplo en Qbasic**

LONGI = LEN(CADENA\$) FOR X = 2 TO LONGI 'LONGI guarda la longitud de la cadena A\$ = MID\$(CADENA\$, X, 1) 'Extraemos un caracter de la cadena  $A = ASC(A\$   $'Y$  lo pasamos a ASCII RESUL = RESUL XOR A 'Acumulamos en RESUL el XOR parcial NEXT PRINT "XOR (ASCII) LRC:"; RESUL, "SIMBOLO ASCII: "; CHR\$(RESUL) **PRINT** PRINT CADENA\$ + CHR\$(RESUL)

## **ANEXO B**

### **Bytes de Control**

**STX** (Hex 02)  $(\circledcirc)$  – STX se usa para marcar el comienzo de un comando. Le sucede inmediatamente el resto del comando.

**ETX** (Hex 03) (♥) – ETX se usa para marcar el final de un conjunto de datos; sin embargo, no forma parte de los datos.

**ENQ** (Hex 05) (♣) – ENQ se usa para solicitar una respuesta cuando esta es incorrecta (no ACK o NAK) o cuando no la hay. Después de transmitir un comando, el emisor debería recibir una respuesta antes de 2 segundos. Si transcurridos estos no hay respuesta o se recibe un carácter inesperado (no ACK, NAK, STX), el emisor debe transmitir un ENQ. Este proceso puede repetirse hasta 3 veces si es necesario. Si no se recibe nunca una respuesta ACK/NAK, el comando se descarta y el emisor graba un error.

**ACK** (Hex 06) (♠) – ACK representa un acuse de recibo positivo indicando la recepción de una transmisión válida. Nota: Sólo se usa para validación de la trama recibida; si se requiere una validación del comando, ha de realizarse respondiendo con otro comando. Sin embargo, es obligatorio enviar primero una respuesta ACK al comando recibido.

**NAK** (Hex 15) (§) – NAK es una solicitud desde el sistema receptor hacia el emisor requiriéndole el reenvio del último comando ya que ha detectado un error en la transmisión. Sólo se usa para ratificación de la trama recibida (al igual que ACK). Los comandos que están NAK no deben seguir procesándose por el receptor hasta la recepción correcta de los mismos.

## **Ejemplos:**

#### **Transmisión Normal**

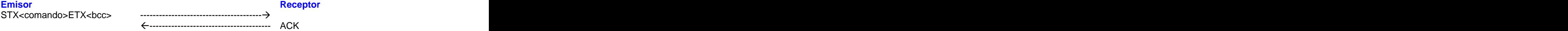

Nota: En una transmisión normal el receptor debe responder con un ACK antes de 2 segundos.

## **Comando recibido con un BCC incorrecto**

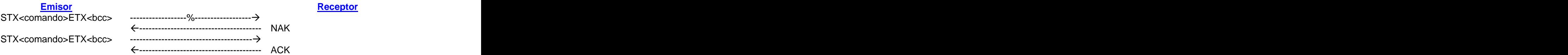

Nota: Si el receptor no recibe un bcc válido, ha de responder con un NAK antes de 2 segundos. El emisor ha de transmitir entonces el comando original. Si el comando no puede ser transmitido tras tres intentos (total de 4 transmisiones), será descartado y ambos sistemas deberán registrar un error de transmisión.

# **Trama no reconocida o no recibida antes de 2 segundos**

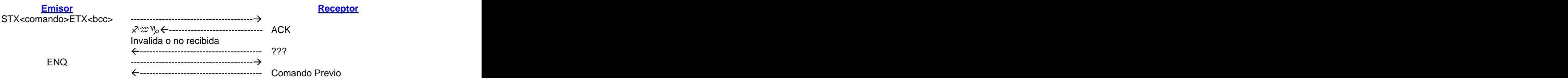

Nota: Si el emisor recibe una respuesta invalida (no ACK o NAK), o no recibe respuesta antes de 2 segundos, debe enviar un ENQ. El emisor entonces retransmitirá el comando previo.

# **ANEXO C**

# **COMUNICACIÓN ENTRE PMS Y ICTV**

## **INICIO DE COMUNICACIÓN**

- S: ©S0089999STRT♥`
- R: [ACK]
- R: ©S0089999VER ♥!
- S: [ACK]

## **TEST**

S: ©S0029999TEST♥t R: [ACK] **R: ©S0029999VER ♥I** S: [ACK]

# **CHECK - IN**

R: 04579999CHKI502 ♥' S: [ACK] S: 04579999VER ♥d R: [ACK] S: S0019999STAT502 ♥d R: [ACK] R: ©S0019999INFO502 328977Jose Angel Munoz M N00000YNSN 0♥u S: [ACK]

# **CHECK - OUT (con comando en espera)**

- R: 04589999CHKO315 ♥| S: [ACK] S: 04589999VER ♥k R: [ACK] R: 04599999MSGW315 N♥\$ S: [ACK] S: ©04599999VER ♥j R: [ACK]
- 

# **CARGO A LA CUENTA DEL CLIENTE**

S: ©S0089999STAT219 ♥` R: [ACK] R: ©S0089999INFO219 329557Jose Angel Munoz M GN00000YNSY 0vñ S: [ACK] S:  $\odot$ S0099999POST219 1 6000 $\blacktriangledown$ R: [ACK] R: ©S0099999VER ♥! S: [ACK]

## **HABITACIÓN LIBRE**

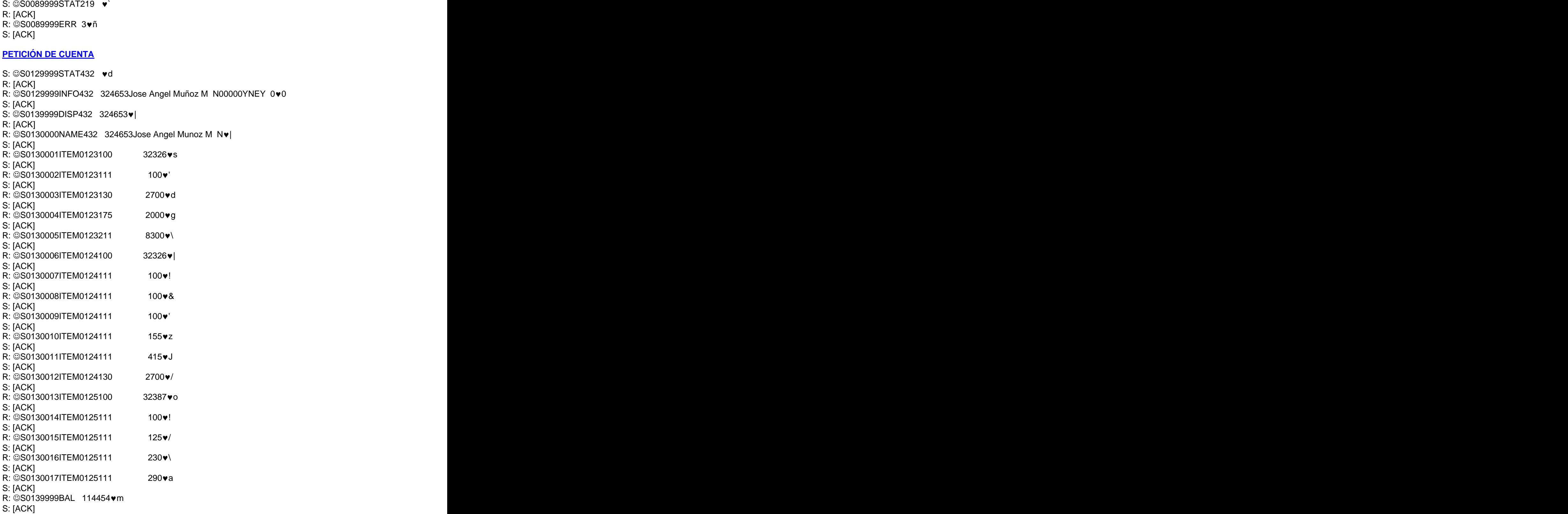

## **HOUSEKEEPING**

S: ©S3979999HSKP1001 1♥| R: [ACK] R: ©S3979999VER ♥! S: [ACK]

## **CHECK – OUT EXPRESS**

S: ©S6879999XCKO1001 0 1100♥f R: [ACK] R: ©S6879999VER ♥! S: [ACK]

#### **COMANDO EN ESPERA**

R: 04599999MSGW315 Y♥\$

- S: [ACK]
- S: ©04599999VER ♥j
- R: [ACK]

## **ENTREGA DE COMANDO**

S: S0129999STAT432 ♥d R: [ACK] R: ©S0129999INFO432 324653Jose Angel Muñoz M N00000YNEY 0♥0 S: [ACK] S: ©S0139999MSGR432 324653ve R: [ACK] R: ©S0130000MHDR324553000001013100103154Jose Angel Muñoz M YNNYNN♥ S: [ACK] R: ©S0130001MCLR000001Hortensio Perez Madrid 915010301 • ♥F S: [ACK] R: ©S0130002MTXT000001Llamele **W** | S: [ACK] R: S0139999MTXT000001Telf. 91 501 03 01 ♥) S: [ACK]

#### **DESPERTADOR ENVIADO DESDE PMS**

R: 00019999WKOD1001 1351050200O♥/ S: [ACK]

- S: ©00019999VER ♥j
- R: [ACK]

## **CONFIRMACIÓN DESPERTADOR**

- S: ©S0019999WKDE1001 1351050200D♥I
- R: [ACK]
- R: ©S0019999VER ♥j
- S: [ACK]